## Saving Our HEATH Eight-Bit Machines!

## STUHU JOHRNAU

Volume III, Number 10 \$2.50 a copy, \$17.50 a year

May, 1989

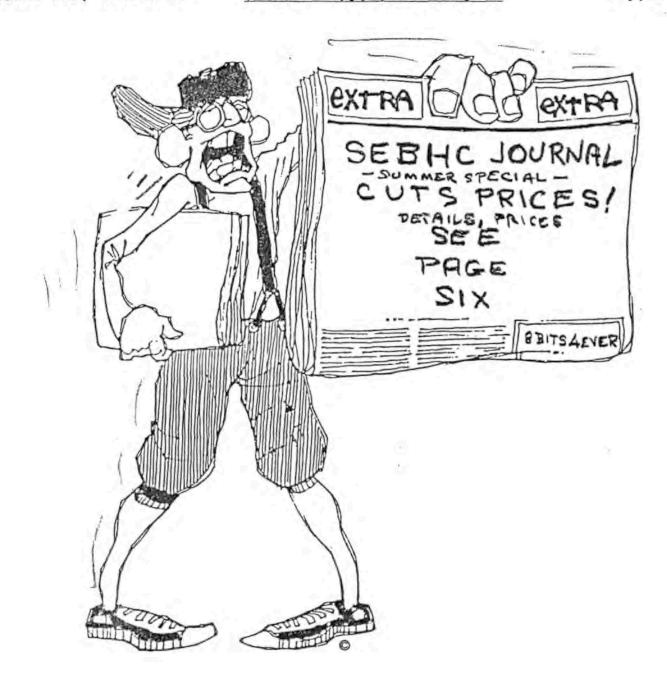

Volume III, Number 10, Page 2

#### NEW FEATURE: ASK RICK

RICK SWENTON'S CORNER... ASK RICK... RICK SWENTON'S CORNER

Dear Mr Swenton:

I've been following the various articles and letters pertaining to ZCPR systems which have been appearing lately in the SEBHC JOURNAL. (I subsribed to the JOURNAL in August of 1988.) I'm quite interested in Z-System, but have reservations about it after having read some of those articles.

First, let me say that I am NOT a computer engineer, and that I do not have knowledge necessary to write an assembly program, or even modify one with any possibility of success. Reading some of the information which has been circulating between yourself and several other correspondants has left me pretty light-headed at times! So I'm looking for a "Guru" to hold my hand and get started on a system which will do what I need, nothing more.

I know that some of the hot-shots look down their collective noses at us types who don't understand all the workings of our machines, but I imagine that there are more of us than there are of the more knowledgeable folk. So I very much appreciate all the information [the JOURNAL has printed] and hope eventually that I shall come to understand everything I read!

Presently I'm using CDR equipment in my '89A--their disc controller and SuperRam board. Also, I'm using their version of CP/M 2.2.0, which they call V2.91--also modified somewhat by Pete Shkabara. Being retired and on fixed income, I didn't buy ZCPR3 which Pete had been selling for a couple of years through Echelon, so now I'm scrounging for some kind of system to use with my hard disc. I'm also using the CDR SCSI system with an Adaptec 4000A controller and 20-megabyte Tandon hard drive. This [setup] works very well, except that some method of linking programs is required in order to take advantage of user areas.

Also, I just subscribed to the Computer Journal, hoping to get some information from that [source].

My main question is: Has anyone used NZ.COM with the CDR system? (When I called Alpha Systems to inquire if NZ.COM was available, the individual I talked with said, "Duh, wots dat?" A Really Knowledgeable Type!)

Any articles or information you may know of covering this subject shall be greatly appreciated, and I--of course--shall be most happy to pay any copying and shipping costs, and for your personal time in making any copies.

STANFORD R EVANS, 44115 Palm Avenue, Hemet, CA 92344

Dear Stanford,

I received your letter and it [really] hit home. It was because of yours and many other's feelings that I prepared my latest article comparing NZ-COM to CP/M for new users.

One of NZ-COM's greatest features is that you DON'T have to be a computer engineer to get ZCPR3 running. In the old

days, you did have to have advanced skills to bring up ZCPR3, but this is no longer true. NZ-COM brings ZCRP3 to everyone who wants it.

I realise that we sometimes get carried away with our intense technical dialogue. I too, easily forget how intimidating this can be to the new user and even potential users who are just casually thinking about NZ-COM.

There are a few things about NZ-COM (2CPR3 and Z-SYSTEM) which are important for the user community consider: NZ-COM provides potentially-great rewards for both novice and expert alike if they experiment just a little bit.

Almost everyone wants to learn and grow, and NZ-COM imposes NO demands on growth rate. And most other NZ-COM users willingly offer assistance to novices. Often some of us NZ-COM users may give the impression that we're "hot-shots" because we understand its' inner workings. I think this happens because we get carried away with pride of our self-built knowledge, rather than a desire to look down on others. I'm especially guilty of this with my MS-DOS friends, most of whom have very little knowledge of their machines and software. We're very lucky, having so much easy access to rich sources of knowledge and hundreds of experienced 8-bit users who still love their unique machines and systems.

Regarding your question about the CDR system, I don't have any first-hand experience with it. But your CDR software is a version of CP/M 2.2 so it will almost certainly support NZ-COM. The amazing part of NZ-COM is its' ability to install itself on top of a running CP/M system. I haven't heard of any problems with NZ-COM running under CDR. (Probably, if I hadn't once been a REMark and Sextant subscriber, I wouldn't have heard of those publications either.) Heath 8-bit computer users are a comparatively small portion of Alpha Systems' NZ-COM market, and an even smaller portion of those users are involved with non-Heath integrations such as CDR, Hagnolia, FBE, etc.

As far as I know, there's nothing unusual about integrating NZ-COM with CDR's CP/M V2.91. But if I can be of any further help please don't hesitate to ask.

/RICK/

Dear Rick.

I'm a fellow SEBHC JOURNAL subscriber and recently read your very interesting article in III:4. I have an HB with H17 and H37 controllers and a H19 terminal.

Do you know of a good source for the "standard SASI XEBEC hard-disc controller"? I believe this is what I need to interface my HB-37's H67 port with a Winchester drive.

I also recently installed Lee Hart's SuperSet modification kit in my H19 (don't have SuperClock yet but hope to get it), and am very pleased so far, except for interlace mode; it's not worth a hoot with a white screen and flourescent lights!

GARY S MELANDER, CPO Mess, USS Saipan (LHA-2), FPO New York, NY 0949-1605

Volume III, Number 10, Page 3

#### ASK RICK/DOROTHY MATRIX

Hi Gary,

You're correct in saying that you need a 1410 XEBEC controller connected to the H8-37 board's H67 port. And you'll also need hard-disc software to operate the system.

I once purchased some controllers from a company calling itself "The Computer Surplus Store", but I can't find any of my old receipts to get their address from. They've advertised in several magazines such as Microcornucopia and The Computer Shopper. I can't even remember where they're located but I do remember that they offered a Shugart 1610-3 (XEBEC 1410 equivalent) for around \$99. Be aware that there are four different 1610 versions and that the "dash number" indicates the emulation mode.

Since you also need software, you might consider getting in touch with our old friend, Henry Fale at Quikdata. It is quite possible that he still has 1410s and Quikstor hard-disc software for CP/M and HDDS for sale.

The Quikstor hard-disc system is very powerful and comprehensive. It's what I use here under CP/M. Documentation is first-rate and covers software as well as hardware installation and configuration. Henry's March 1989 catalogue listed the software for \$75, which includes support for CP/M and HDOS on the same hard-disc drive. He does mention that he has all necessary components, so you should write for his price on the 1410. (QUIKDATA COMPUTER SERVICES, Inc., 2618 Penn Circle, Sheboygan, WI 53081; 414-452-4172)

I'm glad that you're enjoying your SuperSet installation. I've installed several of them for friends lately, and all worked just fine. Had a long phone conversation with Lee Hart recently, and I must say that he's quite an inspiration. His intimate knowledge of the Z80 and H19 TLB has allowed him to take the H19 far beyond anything its' original designers ever dreamed of!

Keep in touch and let me know if you need assistance in getting your hard-disc system up and running. Good luck!

RICK SWENTON, 106 Melinda Lane, Bristol, CT 06010-7176

... ASK DOROTHY MATRIX... ASK DOROTHY MATRIX... ASK DOT

[Editor's Note: "Ask Dorothy Matrix" is a new feature which is intended to help all SEBHC JOURNAL subscribers and readers with printer problems. This is Ms Matrix's first column and is naturally quite short. But if you have any vexing printer problems no matter how absurd they may be, don't hesitate to write about it or them to Dorothy, Right Away. If She Can't Help You, Nobody Can!]

Dear Dot --

I run Heath's CP/M Magic Wand word processor on my dear old H90 and haven't been able to embed any special printer control codes in text to make my H125 printer do wide characters for headings and so on. I've even tried to use PIE

and ED with equally glum results although I tried some tricks I found in The Staunch 8/89er!

Also, I want to print SuperCalc spreadsheets in 132 column format instead of 80 and then scotch-tape pages together but again, how do I tell my printer what I want it to do? Everything I've tried doesn't work. (I do have a copy of Spectre Technology's SIDEWISE, but am afraid to use it--the instruction manual somehow got lost.)

I have HDOS 2, but don't know how to run it, but I do know something about CP/M 2.2.03.

Can you or one of your readers help me?!

#### DESPERATE IN OKLAHOMA

Dear D-I-OK:

Hate to say this, but I don't know anything about Heath's H125 printer other than it is quite large and VERY heavy!

As for trying to embed printer control codes in Magic Wand text files, you might try using OUT 27 (plus the appropriate pitch character) to send ESCape (x) to your printer, but I'm only guessing about that. The SEBHC JOURNAL did have a very informative article back in one of their earlier issues, Vol I, \$3, I think. It was by George Ewing and was entitled "Graphics As Easy As PIE. Why don't you be a dear and look it up, then let me know what you found out?

/DOT/

Dear Dot --

Recently I was running Hoyle & Hoyle's HDOS 2.0 version of QUERY!2, SORTing a large name-and-address database when something terible happened: My terminal sent an "illegal character" to my H8 computer and SORT hung up half-way through!

Luckily, I had made a backup of the original unsorted file on another disc. When I re-booted and tried to read the .dtb file with VIEW, it was all messed up right in the middle of nearly 300 records! The backup file doesn't have any problem but I still have to SORT those records by zip codes!

I'm afraid to try fixing this problem alone; can you help?

PUZZLED, Jackson Hole, WY

Dear PUZZLED:

You're lucky that QUERY!2's .dtb files are one long string of ASCII text which you can read and edit with TexTPROcessor! Send the messed-up file (it'll take a lot of paper but DO you want to repair this mess?!) to your printer. Now print out the backup file and find the bad SORT records. Load the bad SORTed file into TXTPRO, search through it until you find bad records. Set INSERT mode ON and carefully type into bad records correct data from the backup printout. Use TXTPRO's delete function, erase the bad file then MRITE the patched file to disc. It should now run ok. Good luck!

/DOT/

Volume III, Number 10, Page 4

#### READER'S MAIL BOX

Dear Lenny,

Finally received the Jan, Feb, and an extra copy of March SEBHC JOURNALs on 17 April. They were postmarked 13 April at Detroit with first-class postage attached, but without being marked as such on the plastic mailer.

In the February issue which carried my hard-sector disc offer I saw that my phone area code number was incorrectly given as 205 instead of the proper one--206. This probably accounts for the minimal response [to my offer].

Now for some technical problems: I have an H125 printer which has the Fina Software Super Chip Set v.2 installed. It has a 256-byte character set, and it greatly enhances printer capabilities. But the Fina modification does not repeat the first 128 characters as the original Heath character-set ROM does. This may account for some of the bizarre printouts I have been getting (samples enclosed).

As you can see from the HUG software's PDIR sample directory printout from your SEBHC JOURNAL CP/M-80 GAME DISC #0, many letters do not appear the same as when printed on screen by DIR19 (HUG's companion of PDIR.COM). For example, ACES.-DOC shows all capital letters on-screen and in the printout, but ACES.BAS on-screen comes out as ACES.bAS! And READTHIS.-1ST comes out as READTHIS.qST! I can't believe that my printer isn't working correctly; it has to be something wrong with your software.

Also, the RELEASE.NOT printout example from my NZ-COM disc is quite odd, being printed in Greek characters instead of standard English letters! And there are many IBM graphics characters mixed into the printout, but the printout of that disc's directory is quite ledgible in spite of some letters having been converted (somehow) from upper to lower case. It looks just as queer [as the printout does] on the screen!

As you know, CP/M normally converts lower-case directory entries automatically to upper case. I can't imagine what is happening here.

Incidentally, please let me thank Terry Hall for so generously supplying me with xerox copies of his JOURNALs while I was waiting for you to send my originals.

FRED A ROSE md, 4206 Ruby Place, Bellingham, WA 98226, =>206<= 671-5495 (Voice or TDD) =>NOTE CORRECT AREA CODE!<=

[Happy to hear that you finally received your back issues. For your information, the nearest postal mass processing center for out-of-state mail is in Detroit, MI. We put your JOURNALs in the Ann Arbor main PO drop box two days earlier than their Detroit postmark indicates. Also, please note that we didn't get the April edition to the post office until 4-May because of many in-house delays. We noted by hand on your copy that it was mailed late to make sure that you'd know about that! In connexion with your printouts: I get PDIR results similar to yours with my dot-matrix printers (that is, an Epson MX-80 with Dots Perfect enhancement ROM installed, a unmodified Epson LQ-800, and a NEC Pinwriter P2200). My Smith-Corona L1000 daisy-wheel printer doesn't

see embeded graphics characters and prints a directory without graphics. I've learned to accept the CP/M PDIR version's ideosyncracies—it's no big deal. Note that the HDOS PDIR version does work somewhat differently than the CP/M version. Just can't imagine why the NZ-COM text file shifted your H125 into ibm's Greek & graphics mode, but since the text file is also scrambled on-screen, there has to be some reasonable explaination. Try writing Pat Swayne at HUG headquarters about your scrambled screen; he's a very knowledgeble and helpful chap. Perhaps one of our other readers can help unscrew this? — ed]

Dear Lenny,

I'd like to subscribe to the SEBHC JOURNAL, so I'v enclosed a money order for \$17.5. [Thanks!]

I'm running a H90 with two 3-1/2 inch drives and one 5-1/4 inch drive under the soft-sector controller, and a 5-1/4 inch drive on the hard-sector controller.

Although I have both CP/M and HDOS, I mostly use CP/M because I haven't yet figured out how to patch HDOS to run soft sector. I also have an HI4 printer and a 2400-baud modem. I have quite a bit of software, but some of it is without any documentation. Also I have two H89s and an H19, but the paperwork for some of their programs were forgotten when I acquired these items as spare parts. Two programs without any documentation are MOVE-IT (a CP/M modem-control utility), and the HUG HDOS Small Business Package. In addition, I've been looking for a copy of Software Toolworks' MYCHESS. Too bad that they no longer support H/Z 8-bit format!

DICK BUTLER, RFD #1 Box 303, Springvale, ME 04083; 207-324-8084

[Dick, your "orphan" copy of MYCHESS.COM is probably running on your '90 right now! A nearby subscriber kindly lent me his disc to copy for you, but he doesn't know what happened to the instructions for it. I test-ran the unconfigured MY-CHESS on my '89 and it works just fine. Like the Nederland HUG's CHESS.ABS (a version of SARGON), it has several levels of difficulty, but unlike the Dutch version, I actually won my first lowest-level game! I didn't send you the MYCHESSN version because it does unmentionable things to my computer's screen. It's possible that it is intended for use under ANSI CRT protocol, but who uses that?! Hope to hear again from you Real Soon Now, telling me how you got those itty bitty 3-1/2 inch drives to work for you! And do you have any idea how one can make a newer 5-1/4 inch (or 3-1/2 inch) doublesided 96 tpi ("1.2meg") drive run with the standard WH-37 soft-sector controller? I can't find anyone who knows how to access the extra space these drives are purported to have nor how to make them run as standard "720k" drives.

Dear Len,

I've enclosed a disc copy of CRYPT.BAS for HDOS MBASIC with this note. There's also a README.DOC file on the disc.

Volume III, Number 10, Page 5

#### Fini - READER'S MAILBOX

Feel free to do what you wish with it. It will please me greatly if I know that someone else is using something I've written!

JACK WERT, 21 High Road, Levittown, PA 19056

[Hey, Jack! I tried your program and it works just fine! So I've included a printout of CRYPT.BAS elsewhere in this issue because I think it's interesting enough that many subscribers will benefit from studying your clever programming style. We'd also like to include it on our next HDOS Game Disc (#2) as soon as possible. Get In Touch Real Soon Now! -- ed]

Dear Mr Geisler,

My original 48k H89 w/one H17 drive has expanded over the years until it now has a H1000 CPU, 256k ram, 20Mb hard disc, 2 H17s, and 2 S37s (SigmaSoft's H37, 1-48tpi, 1-96tpi).

Thanks to SigmaSoft's controller and 20megabyte hard disc, I've stored all my CP/M and HDOS software on this drive.

Does anyone have information on how to install and connect a tape drive to the hard-disc controller?

SigmaSoft's CONFIG.COM (similar to CONFIGUR.COM) handles 96tpl drives.

I read Tony Venticinque's note in III:5, pll and became interested in obtaining a SigmaBios version of ANAPRO's EMULATE utility. I phoned ANAPRO and spoke with Peter Shkabara, who replied to my enquiry, "There isn't enough interest to have this version produced..." (Sigh...)

As for my H1000, I am thankful to Mr Lee Hart to have 64k.

\* Wanted item: Heath's ETA-3400 Trainer Manual and schematic diagram of the ETA-3400 trainer.

JAMES CONNELL, 61-779 Papailoa Road, Haleiwa, HI 96712

[Hey, Jim! I can run off a copy of the older ET-3400 trainer manual and schematics (at cost) if they'll do you any good. The 'A' in your part number means that model was "RFI-proofed" to some extent. I'm reasonably sure that the basic system is pretty much the same in both models except for some extra filtration and maybe a little shielding to reduce radiation. I also have a full set of Heath's Micro Processor Learning Course, EE3400-1 which might also be copied (for a modest fee, of course) if you're interested. Get In Touch Real Soon Now! -- ed]

Dear Mr Geisler,

I've enclosed a disc with the ABOVE utility files on it. It's a program which should prove very useful to many H89 users! ABOVE is a SideKick-like program that allows you to do calculations, take notes, re-define keys, and capture the screen. You can also see a disc-directory, type, erase, and rename files. ABOVE uses only 6k of your TPA (or only 4K if you have TMSI's Super-Set and Super-Clock) so you can still run most of your applications (even large ones).

FOR Z3ers: This includes the ZCPR1 CCP as a .PRL file

(techno gab) so... if you can re-assemble and link your ZCPR3 ccp into a .PRL file you can use it in place of CCP.ABV--but this won't work in NZCOM's case.

Also, when I saw Tony Venticinque's letter in the JOURNAL, it made me wonder how many JOURNAL readers own Sigma-Soft IGC's (Interactive Graphics Controller). I've had one for about two years now and make good use of it; I have written some software for it too. Here are a couple examples:

- \* Sky View, a planetarium-simulator which requires the IGC, 50k TPA, 350k of disk space, and a Logitech mouse.
- \* A drawing program, and graphics support library for Turbo Pascal (both make use of the C-7 mouse).

If you want copies of these programs just mail me an appropriate number of discs. Any Heath, Magnolia, or BIOS80, 5" hard or soft 80 track disc is fine (sorry, I have NO 40 track drives!). Just remember to format them and include \$5.00 (cash/check) to cover shipping and handling. The source code (Turbo Pascal/M80) takes up close to a megabyte so if you want it, include enough discs!

HOWARD J DUTTON, 2924 Hickory Hill Dr., Norristown, PA 19403

[Howie, many thanks for the ABOVE software disc! I haven't had sufficient free time to try out ABOVE, but from your description it seems as if it's almost universally applicable. I HAY be able to print a revew in the June edition. Meanwhile, drop me a line as to how you think we should market ABOVE. Any readers having a SigmaSoft graphics card, please contact Howard directly. -- ed]

Dear Mr Geisler.

You'll find my renewal cheque is enclosed.

In connexion with the hardware "shareware" concept (A Case For Public Domain Hardware, Tom Rittenhouse, III:9), I'd be happy enough to have schematic diagrams and parts lists. If I could actually get a board layout, I'd be delighted. And being able to get any board I need would probably send me into orbit for sheer joy!

CHARLES E F LISS, 9607 Columbia, Redford, MI 48706

[Hey, Charlie! I'm usually beside myself with Joy (my favorite position) whenever I locate hardware or software which I need. As 'whatsisname' sings, "Don't worry, be happy"! - ed]

#### ==> TAX DEDUCTIONS FOR YOUR EXCESS EQUIPMENT! <==

Media Ministries, Inc., a registered, non-profit corporation which uses modern media to promote creative Bible study and teaching, is seeking donation of an MS-DOS computer (preferrably Zenith--but will consider any PC clone--) or a laser printer, or both. We'll pay shipping (or pick up, if within reasonable distance of Chicago), also give you a tax receipt for full resale value of items donated. If you can help us please call: TERRY HALL c/o MEDIA MINISTRIES 516 East Wakeman Wheaton, IL 60187 312-665-4594

Volume III, Number 10, Page 6

#### MISCELLANEOUS NEWS

SEBHC JOURNAL'S PBBS PROGRESS REPORT

With the generous help of D:KUG's Gus Bakalis I finally checked out that battle-weary CORVIS 5Mb drive with his borrowed H/290/Corvus interface card and software. Except for the front-panel LEDs not lighting up, it worked ok (maybe that's why it was dumped on me?). We could access only half the drive as our BIOS wasn't configured for two partions. But we could re-format the available partition and then found only sixteen bad blocks, leaving us about 2300 blank sectors. We guess the other partion is about the same but can't check that out until we build a replica of the Corvus interface card and patch our BIOS...

A few days back a former A\*SQR\*HUG member called and said he had a complete H120-1 working computer setup he'd be willing to let us have for "almost nothing". Checked this out pronto and ended up with a 3rd machine in our computer shack.

It came with ALL software and documentation (a stack two feet high), an internal modem and a Heath SweetP plotter. The unit has two 40trk ds floppies and a 10Mbyte internal hard disc.

Oh, yes! There were TWO H-100 "provisional" service manuals in the two-foot high "docs" stack. Like, you know, wow!

Last-But-Not-Least Notes: Several SEBHC JOURNAL readers have privately informed us that they're willing to lend a hand (or whatever) to get our PBBS up & running. As soon as we are better organised and become familiar with the H120-1 we shall get in touch with all you (enthusiastic-we-hope!) volunteers. Perhaps we may even somehow come together for an informal meeting...but when, who knows?

Be advised that Your Editor doesn't intend to abandon either his H8 or S/H89 just because There's A New (H120) Kid On The Block! We'll keep you informed...

"NEW SUBSCRIBERS SEBHC JOURNAL ANNIVERSARY SPECIAL"

"NEW SUBSCRIBERS SEBHC JOURNAL ANNIVERSARY SPECIAL"

| SPECIAL | DISCOU | NT PR | CES == | FOR A  | LIMITED | TIME   | ONLY!   | <== |
|---------|--------|-------|--------|--------|---------|--------|---------|-----|
|         | Bound  | Back  | Issues | of The | SEBHC J | OURNAL |         |     |
| VO      | LUME I |       |        |        |         | 5      | \$22.50 |     |

Retail Value \$67.50

(All Three Volumes In One Fiberboard Binder)
New One Year Subscription . . . . . . \$17.50 \*

\*\* Starts w/Volume IV, No. 1 (Aug., 1989)

Total Value \$85.00

ANNIVERSARY SPECIAL DISCOUNT PRICE . . . \$76.50 \*\*

\*\* YOU SAVE \$8.50!!

#### Notes

1 - We'll ship postage prepaid anywhere in the United States and Possessions. Foreign, please add \$8 in U.S. funds to cover shipping of the three-volume package.

2 - Foreign one-year subscription is U.S. \$25.00 (includes \$7.50 required for 1st-class postage). \*\*

"OLD SUBSCRIBERS ANNIVERSARY RENEWAL SPECIAL"

#### ==> LIMITED TIME ONLY! <==

WITH YOUR ONE-YEAR RENEWAL AT REGULAR RATE OF \$17.50, PLUS

ANY SINGLE BOUND VOLUME for . . . . . . \$20.00

Total . . \$37.50

Less Special Discount of \$3.75 . . . \$33.50

OR
ANY TWO BOUND VOLUMES & 1yr Subscription \$51.75\*

ALL 3 BOUND VOLUMES & lyr Subscription. . \$69.75\*

\* In A Single Fiberboard Binder

ALL SUBSCRIPTIONS START WITH VOL IV, No. 1, AUGUST, 1989!

Or, Subscribe/Renew for TWO YEARS of the SEBHC JOURNAL for \$33.50 and get a buck-fifty off regular 1-year price! Order ANY single in-house HDOS or CP/M software disc together with your 2-year subs/renewal and we'll give you 10% off the list price. Don't miss out on this special offer which

==> EXPIRES ON 1-AUG-89! (==

ALL ORDERS MUST BE POSTMARKED NO LATER THAN 1-AUGUST-1989 TO QUALIFY FOR ANY OF THESE DISCOUNTS.

Please indicate on your order if it's the New Subscriber's Renewal/Upgrade Special. Payment MUST be by cheque or money order only in U.S. DOLLARS and made payable to L Geisler.

#### LAST-MINUTE NEWS

Just received our "exchange copy" of The Staunch 8/89er in which Kirk Thompson has a whole new bunch of HDOS 2 & 3 software advertised, also some Very Nifty Stuff for 8-bit CP/M users. If you are not presently subscribing to The Staunch 8/89er, now's the time to do it; U.S. \$12/year (6 issues) or U.S. \$16/year foreign. Subscriptions start and end with the calendar year. THE STAUNCH 8/89er, attn Kirk L Thompson, #6 West Branch Mobile Home Village, Rte 1, West Branch, IA 52358; phone 319-643-7136.

Volume III, Number 10, Page 7

#### HDOS MBASIC CRYPTO SOLVER

CRYPTO. BAS by Jack Wert

CRYPTO.BAS is written in HDOS MBASIC. It is a utility to help you quickly solve most typical newspaper cryptograms.

#### INSTRUCTIONS FOR THE CRYPTOGRAM PROGRAM \*\*\*\*\*\*\*\*\*\*\*\*\*\*\*\*\*\*\*\*\*\*\*\*\*\*\*\*\*\*\*\*\*\*\*\*\*\*

After loading MBASIC and CRYPTO, the first screen gives basic instructions for using the program to help you solve typical Newspaper Cryptograms.

Be sure to type in your puzzle in all CAPITAL letters (CAPS). The program doesn't accept lower case.

Also, be sure to not type past the mark on each of the three lines, as the working display will be double spaced, and can only accept half a line as entered.

The working screen is also self explanatory, and you should have no problem in following the instructions. In the event you have made a substitution you wish to "rescind", and use the letter for another substitution, replace it with a "space". For example, suppose you have used 'R' to replace 'M', and now want to use 'R' to replace 'U'. Replace 'M' with 'SPACE'. This will put 'R' back into the Letter Pool, and you can then go ahead with your standard replacement

If you want to change a substitution, merely make the standard entry. The previous substitution letter will be returned to the pool, and the new letter will be substituted.

I think I've taken care of just about all mis-entries with error routines, but -- who knows -- you may find that something I have not encountered or anticipated may dump you into an MBASIC error message. In such an event, CTRL-C will stop the program at the error line and you can either exit to SYSTEM or try to work your way around whatever caused the error. In case you are able to improve the program please write and let your fellow SEBHC JOURNAL readers and me know about it.

#### PROGRAM LISTING ......

| 5   | REM   | CRYPTO.BAS By Jack Wert July, 1986                    |
|-----|-------|-------------------------------------------------------|
| 7   | REM   | HDOS 2.0 MBASIC 4.82 or higher                        |
| 10  | REM   | A program for aiding in the solution of cryptograms.  |
| 12  | REM   | This program will not solve Cryptograms, but makes it |
| 14  | REM   | easier through a nice, neat display and allows making |
| 16  | REM   | any necessary changes without 'messing things up'.    |
| 20  | REM   |                                                       |
| 80  | CLEA  | R                                                     |
| 85  | CLEA  | R 2000                                                |
| 90  | E\$=0 | HR\$(27)                                              |
| 10  | REM   | Set up Escape Sequences                               |
| 500 | CA\$  | ES+"Y": REM GURSER ADDRESSED DIRECTLY                 |
|     |       |                                                       |

ERASE DISPLAY

520 ED\$:E\$+"E":REM

```
540 EE$=E$+"J":REM
                                 ERASE END OF PAGE
560 EL$=E$+"1":REM
                                 FRASE LINE
580 LES-ES+"K": REM
                                 ERASE END OF LINE
600 LX$=E$+"x1":REM
                                 25th LINE ON (EXTRA LINE)
620 LOS=ES+"V1": REM
                                 25th LINE OFF
640 CO$=E$+"y5":REM
                                 CURSER ON
660 VR$=E$+"p":REM
                                 REVERSED VIDEO
680 VN$ : E$ + "q" : REM
                                 NORMAL VIDEO
700 GMS=ES+"F": REM
                                 GRAPHICS ON
720 GO$=E$+"G":REM
                                 GRAPHICS OFF
740 DEF FNCA$(X,Y)=CA$+CHR$(31+Y)+CHR$(31+X)
1000 PRINT EDS
  " solve Cryptograms."
```

1020 PRINT FNCA\$(10,4)"This is a program that will help you"@

1040 PRINT FNCA\$(10,6)"First you enter the Cryptogram as it"@ appears in your"

1060 PRINT FNCA\$(10,7) "paper (it will take up to three lines"@ of 34 characters.

1080 PRINT FNCA\$(10,8)"which handles most newspaper puzzle"@

1100 PRINT FNCA\$(10,10)"The program will then display it"@ "double spaced with an"

1120 PRINT FNCA\$(10,11) empty line above each Crypto line e " so the new letters"

1140 PRINT FNCA\$(10,12)"will appear above the letters they"@ " replace, just like"

1160 PRINT FNCA\$(10,13)"you do when you work the crypto"@ grams in the daily paper."

1180 PRINT FNCA\$(10,14) There are error routines for just @ " about every wrong"

1200 PRINT FNCA\$(10,15) entry you can make - giving you a @ " second chance."

1220 PRINT FNCA\$(10,17) "An alphabet 'POOL' of letters will" @ " appear at the bottom"

1240 PRINT FNCA\$(10,18) of the screen to keep you posted on @ " what letters are"

1260 PRINT FNCA\$(10,19) "used and what are still available."

1280 PRINT FNCA\$(10.22)"Hit (RETURN) when ready to start." 1300 LINE INPUT S\$: REM Creates pause for reading message.

1320 PRINT EDS: PRINT LXS: REM Erase screen, turn on 25th line 1340 PRINT FNCA\$(15,3)"OK, type in your CRYPTOGRAM."@

using all CAPS.

1360 PRINT FNCA\$(2,5)"Type the first line and hit RETURN."@ " Do not type past";

1380 PRINT " the mark shown below.": REM Print visible pointer 1400 HS:" :":REM 25 spaces

1420 PRINT FNCAS(6,8)MS

1440 LINE INPUT AS

1460 IF LEN(A\$)=0 THEN 1680:@

ALLOWS RETURN (BY ERROR) WITHOUT CRASHING 1480 C5=MIDS(A5,1,1):IF ASC(C\$)>90 THEN 3900 ELSE 1520:@ REMAI Test for lower case.

1500 PRINT CHR(7): REM Ring the bell 1520 IF LEN(A\$)>34 THEN 1540 ELSE 1560:@ Error routine if line is too long.

Volume III, Number 10, Page 8

#### CRYPTO LISTING, continued

```
1540 GOSUB 3760:GOTO 1320:0
                                                             2300 PRINT FNCA$(2,16)@
   REM This is the error subroutine.
1560 S$=" ":REM Next lines double-spaces text,
1580 FOR I=1 TO 35:REM and assigns a new variable name.
                                                             2320 P$="A B C D E F G H I J X L M N O P Q R S T U V W X Y Z"
1600 AS$=AS$+MID$(A$,1,1)+S$
                                                             2340 PRINT FNCA$(5,22)"LETTER POOL ->"
1620 NEXT I
                                                             2360 PRINT FNCA$(20,22)P$:REM Displays letter "pool".
1640 GOTO 1680
                                                            2380 PRINT FNCA$(25,25) "When you're finished, hit '#'."
  1660 PRINT FNCA$(1,12)EE$
                                                             2400 PRINT FNCA$(5,18)LE$
  1680 PRINT FNCA$(10,11)@
                                                            2420 PRINT FNCA$(10,18) "Change which letter? ";:LINE INPUT L$
   "Now type in the next line and hit RETURN."
                                                            2440 IF L$="#" THEN 3600:REM Exit symbol
  1700 PRINT FNCA$(6,12)M$
                                                            2460 REM Next lines allow for direct transfer of @
  1720 LINE INPUT B$
                                                               punctuation, etc.
                                                             2480 IF LS="" THEN NS="" : GOTO 2820
  1740 IF LEN(8$)=0 THEN 1880:8
                                                           2500 IF L$="-" THEN N$="-":GOTO 2820
   REM SKIPS TO NEXT INPUT IF LINE IS BLANK
  1760 IF LEN(8$)>34 THEN 1780 ELSE 1800:@
                                                            2520 IF LS="," THEN NS=",":GOTO 2820
                                                             2540 IF L$="," THEN N$=".":GOTO 2820
   REM Error routine if line too long.
  1780 GOSUB 3760:GOTO 1660
                                                            2560 IF L$="?" THEN N$="?":GOTO 2820
  1800 FOR I=1 TO 35
                                                            2580 IF LEN(L$)<>1 THEN GOSUB 4300:GOTO 2400:@
  1820 BS$=BS$+MID$(B$,I,1)+S$:@
                                                              REM Test for length
   REM Adds spaces for easy working.
                                                             2600 IF ASC(L$)<65 OR ASC(L$)>90 THEN 2620 ELSE 2640:0
                                                              REM Test for non-letter
  1840 NEXT I
  1860 PRINT FNCA$(1,15)EE$
                                                             2620 GOSUB 4300:GOTO 2400
  1880 PRINT FNCA$(10,15)"And now the last line (and RETURN)."
                                                             2640 PRINT FNCA$(40,18)"What is the new letter? ";:@
  1900 PRINT FNCAS(6,16)MS
                                                               LINE INPUT NS
  1920 LINE INPUT C$
                                                              2660 IF NS: "" THEN 3600: REM
  1940 IF LEN(C$)=0 THEN 2060
                                                              2680 PRINT FNCAS(63,17):PRINT LES
  1960 IF LEN(C$)>34 THEN 1980 ELSE 2000
                                                              2700 IF LEN(N$) (>1 THEN GOSUB 4300:GOTO 2640
  1980 GOSUB 3760:GOTO 1860:@
                                                            2720 IF LEN(N$)=0 OR ASC(N$)=32 THEN N$=" ":GOTO 2840:@
   REM Subroutine for long line error.
                                                              REM Allows space
  2000 FOR I=1 TO 35
                                                            2740 IF ASC(N$)<65 OR ASC(N$)>90 THEN 2760 ELSE 2780
  2020 CS$=CS$+MID$(C$,1,1)+S$:@
                                                             2760 GOSUB 4300:GOTO 2640
   REM Adds spaces for easy working.
                                                            2780 R=ASC(N$):X=(R-64)*2-1:@
                                                              REM Assigns value to X for position in pool
  2060 PRINT ED$:REM Clear screen again.
                                                              2800 IF MID$(P$,X,1)=" " THEN 4020:8
  2080 REM Next 3 lines are for the clear text above the @
                                                              REM Tests for availability of letter.
    Cypto lines. They're 67 spaces wide.
                                                              2820 Q=0:REM Initializes flag, Q
  2100 A1$="
                                                              2840 FOR I=1 TO 70:0
                                                              REM Loop to scan first line of Cryptogram.
  2120 815="
                                                              2860 IF MID$(AS$,I,1)=L$ THEN 2880 ELSE 2960
                                                              2880 Q=1:REM Sets flag if L$ is in Cryptogram line.
  2140 C1$="
                                                              2900 IF MID$(A1$,I,1)=" " THEN 2940 ELSE 2920:@
                                                               REM Branch for insert or replace
  2160 PRINT FNCA$(5,2)A1$:
                                                              2920 R$=MID$(A1$,I,1):GOSU8 3500:@
    REM Next 10 lines display double-spaced cryptogram
                                                              REM Routine for putting letter back in pool.
  2180 PRINT FNCA$(5,4)AS$:
                                                            2940 MID$(A1$,I.1)=N$:@
    REM with empty lines above for new clear text. Also
                                                               REM Assigns new letter to position in line of clear text.
  2200 PRINT FNCA$(5,7)81$:
    REM provides Alphabet "pool" of letters available,
                                                              2980 PRINT FNCA$(5,2)A1$:0
  2220 PRINT FNCA$(5,9)BS$:
                                                              REM Prints first line of clear text with new letter.
    REM and asks for letter to be changed.
                                                              3000 FOR I=1 TO 70:0
  2240 PRINT FNCA$(5,12)C1$
                                                              REM Loop to scan second line of Cryptogram.
  2260 PRINT FNCA$(5,14)CS$
                                                              3020 IF MID$(BS$,I,1)=L$ THEN 3040 ELSE 3120
   2280 PRINT FNCA$(2,20)@
                                                              3040 D=1
                                                            3060 IF MID$(81$,I,1)=" " THEN 3100 ELSE 3080
     "-----":REM 70 underline dashes
                                                              3080 R$=MID$(81$,I,1):GOSUB 3500
```

Volume III, Number 10, Page 9

#### CRYPTO LISTING CONCLUDED

```
3100 MID$(B1$, I, 1)=N$
3120 NEXT I
3140 PRINT FNCA$(5,7)81$
3160 FOR I=1 TO 70:@
                Loop to scan third line of Cryptogram.
3180 IF MID$(CS$,I,1)=L$ THEN 3200 ELSE 3280
3220 IF MID$(C1$,I,1)=" " THEN 3260 ELSE 3240
3240 R$=MID$(C1$,I,1):GOSUB 3500
3260 MID$(C1$, I, 1)=N$
3280 NEXT I
3300 PRINT FNCA$(5,12)C1$
3320 IF Q=0 THEN 4160:8
                Routine for typo error entry for L$.
3340 IF N$=" * THEN 2420
                Now we remove the letter from pool.
3380 IF ASC(N$)<65 THEN 2400
3400 R=ASC(N$):X=(R-64)*2-1
3420 IF MID$(P$, X, 1)=N$ THEN MID$(P$, X, 1)="
3440 PRINT FNCA$(20,22)P$
3460 GOTO 2420: REM
                                Go back for next letter
3480 REM Routine replaces letter in pool whenever @
  it's changed to another.
3500 R=ASC(R$):X=(R-64)*2-1
3520 MID$(P$,X,1)=R$
3540 PRINT FNCA$(20,22)P$
3560 RETURN
3580 REM
                                Exit routine.
3600 PRINT EDS
3620 PRINT LOS
3640 PRINT FNCA$(10,12)"Do you have another one to do? "@
  "(Y/N) ";:LINE INPUT Q$
3660 IF Q$="N" THEN 3700
3680 GOTO 80
3700 SYSTEM
3720 END
3740 REM Error routine for too long an entry from @
  the original Cryptogram.
3760 PRINT CHR$(7)
3780 PRINT FNCA$(10,15) "Oops!! The line is too long." @
 Don't type past the marker."
3800 FDR N=1 TO 400:NEXT N
3820 PRINT FNCA$(1,15)EL$
3840 PRINT FNCA$(25.15) Now renter the line."
3860 FOR N=1 TO 250:NEXT N
3880 RETURN
3900 FOR I=1 TO 2
3920 PRINT CHR$(7)
3940 PRINT FNCA$(15,15)"Sorry, we can accept CAPS only. "@
 " Try again.
3960 FOR N=1 TO 300:NEXT N
3980 NEXT 1
4000 GOTO 1320
                Error routine for "letter has been used".
4020 REM
```

4040 FOR I=1 TO 2

```
4060 PRINT CHR$(7)
4080 PRINT FNCA$(10,18)"The letter, "N$" has been used."@
 " Try another."
4100 FOR N=1 TO 400:NEXT N
4120 PRINT FNCA$(5,17):PRINT EL$
4140 NEXT I:GOTO 2640
4160 REM Error routine for entry of letter not in Cryptogram
4180 FOR I=1 TO 2
4200 PRINT CHR$(7)
4220 PRINT FNCA$(10,18);@
 L$;" is not a letter in the Cryptogram. Try again."
4240 FOR N=1 TO 400:NEXT N
4260 PRINT FNCA$(5,17):PRINT EL$
4280 NEXT I:GOTO 2400
4300 REM
                Error routine for improper entry.
4320 FOR I=1 TO 2
4340 PRINT CHR$(7)
4360 PRINT FNCA$(10,18)"You goofed!! Only ONE Letter!"
4380 FOR N=1 TO 150:NEXT N
4400 PRINT FNCA$(5,17):PRINT EL$
4420 NEXT I
4440 PRINT FNCA$(10,18)@
  "Now try again, but remember, One LETTER Only."
4460 FOR N=1 TO 400:NEXT N
4480 PRINT FNCA$(5,17):PRINT EL$:RETURN
```

FIGURE 1 - TYPICAL NEWSPAPER CRYPTOGRAM

### WORD Taking Stock

SECURITIRBCIDNI HMARRBROKOVNIRS ADCOAOHDPNSARES RENRIST(INDEX)CKP IFUEALHARSMUIOL NFUNDCOACARNNRI VUUNEIOFRIVCDBD ENNUFBVGTEDIOBR TILPSIIISRSNXNA OBOADNETDIOAIUH BONUDSEVNICPCFS

Last week's unlisted clue; SHAMPOO. Find the listed words in the diagram. They run in all directions - forward, backward, up, down and diagonally. Unlisted clue hint: LIKE HIGH-PRICED STOCKS.

Indicator Dividend Margin Crash Broker Portolio Index Bonds Panic Fund Split 1 1945 King Feetures Syndicate, Inc.

Shares Boards Securities Invest

Volume III, Number 10, Page 10

#### For CP/M Users Only, an Advertisement

The Updated <u>CLE Command Line Editor</u> is an improved version of the earlier program (described in the February, 1988 SEBHC Journal, page 6). It was developed on a Heath/Zenith H89; and it works on a H89, Z100, Kaypro II, or any computer with a CP/M 2.2 system. The CLE source and installation programs are included with the program.

With the updated version, any of the most recently transmitted command lines can be recalled for further editing and retransmission. The last ten to twenty command lines are usually available from the 256-character buffer that holds all the commands for instant recall. The installation sequence is consolidated in a single program that generates a compact 1K file containing all that is needed to install the CLE program.

The CLE command line editor works in any CP/M 2.2 environment. It makes the correction of errors detected anywhere in a command line convenient before the line is processed; and it allows all recently entered command lines to be recovered for further editing and reentry to the system. The simple and straightforward implementation imposes minimum impact on the already existing system conventions. CLE operations are performed at a level within the system that allows the editing of both program input and normal command lines. The CLE program uses only 8080 instructions, so it can be constructed with the ASM assembler supplied with the CP/M system.

The CLE program communicates intimately with the BDOS code standard in a CP/M 2.2 system. All the functions of the CP/M system are undisturbed by the presence of the command line editor; and since the CCP is unaffected, the CLE program will also work in systems like ZCPR that replace the CCP. A special version of the CLE program with the editor incorporated into the BIOS is available for the Heath/Zenith H89 computer.

The CLE command line editor is distributed with a well commented assembly language source and an automated installation program. Files with the CLE program incorporated into two standard H89 systems, and a submit file to facilitate its inclusion in other systems are also provided. Step by step instructions for all forms of installation, and a description of the operation of the CLE command line editor are included with the program.

More descriptive information on the CLE Command Line Editor, and on the Enhanced Derby CP/M Utility Programs is available from the author. The CLE Command Line Editor may be ordered for \$15.00. The Enhanced Derby CP/M Utility Programs are also available for \$25.00; or both may be ordered together for \$35.00. All prices include postage in the U.S. Orders indicating preference of CP/M disk format should be sent to W.S. Derby, PO Box 2041, Livermore, CA 94550 (415)443-1741.

Volume III, Number 10, Page 11

#### LETTERS POLICY

Our "MAIL BOX" feature has been provided as an open forum for the free exchange of H/Z 8-bit computer information between all subscribers and readers of the SEBHC JOURNAL. We ask all correspondants to keep their letters reasonably concise and preferrably around 250 words maximum length (about six screens, 24 lines/screen of ASCII text). The JOURNAL shall exercise its' right to condense letters exceeding this recommended maximum unless that might destroy their intent or meaning. In such cases we shall contact the writer.

The SEBHC JOURNAL RESERVES THE RIGHT TO REFUSE TO PRINT any letter containing profanity, derogatory racist, or sexist remarks, specific political or libelous statements of any nature directed toward any individual or organisation. The JOURNAL will not knowingly publish malicious fabrications, lies, or distortions of fact, but will take appropriate legal action against any individual(s) uttering them.

#### DISCLAIMER

Reviews, editorial references, and advertisements in the SERHC JOURNAL should not be taken as authorative endorsements of any products or services. Opinions expressed in the JOURNAL are based on the individual's experiences and shall not in any way be considered as official endorsment or certification, nor do they reflect intensive technical analysis as might be provided by a professional testing Although we do not knowingly publish fraudulent materials, we shall not be held liable for any damages arising from purchase or use of any product. People having complaints about goods or services purchased from our advertisers are urged to send us written notification of their specific complaints so that we may take any action which we deem appropriate. Caveat emptor!

#### Editorial Staff

Publisher/Managing editor South East Associate Editor North East Associate Editors Leonard E Geisler Allie C Lingo, Dierks, AR Brian L Hansen, Killingworth, CT Rick Swenton, Bristol, CT

Detach before filling out & mailing ...

| Name                                 | Renewal [_] New [_] \$17.50                                                         |  |  |
|--------------------------------------|-------------------------------------------------------------------------------------|--|--|
| W-111 111                            | Foreign/1st Class [_] \$25                                                          |  |  |
| Mailing Address                      | SPCL, P6, Col 1 [_] \$76.00                                                         |  |  |
| City                                 | SPCL, P6, Col 1 [_] \$37.50<br>SPCL, P6, Col 2 [ ] \$51.75                          |  |  |
|                                      | SPCL, P6, Col 2 [ ] \$69.75                                                         |  |  |
| State/Prov                           | CP/M GD#0 hs\$6.96, ss\$7.96                                                        |  |  |
| Zip/PO CodeCountry                   | HDOS 2.0 "Programer's CARE<br>Package" Disc #0 [_] \$3.00<br>Hard sector [ ] \$3.66 |  |  |
| Phone number(s)                      | HDOS 2.0 GAMES DISC #1,<br>soft sector [_] \$3.00                                   |  |  |
| H/Z Computer: H8[_] H88/89[_] H90[_] | hard sector [_] \$3.66<br>WordStar H/Z19/89 Keypatch                                |  |  |
| Oper Sys: HDOS Ver CP/MVer           | soft sector [ ] \$12.50                                                             |  |  |
| Other (show as ZCPR, etc.)           | hard sector [ ] \$13.50                                                             |  |  |
| Computer used mainly for             | TXTPRO DEMO Disc [_] \$2.50<br>HDOS 2, 3 hard-sector [ ]                            |  |  |
| Favourite Programming Lanugage(s)    | or CP/M soft-sector [_] TOTAL, U.S. Funds only \$                                   |  |  |

NOTE--From 1-Dec-88, only bound copies of Volume I and Volume II as above. SEE P6 SPECIAL DISCOUNTS ON BOUND BACK ISSUES! \*\* All Current Back Issues are \$2.50 ea. Allow 6 weeks max on software, bound volumes & back issues.

=> Please Pay by Cheque or Money Order Made Out to: L E Geisler <=

## The SEBHC JOURNAL's Back Page

# & Society and Journal Policies 1

- \* The SEBHC JOURNAL is published once a month and strives to be mailed by the 20th of a month. Editorial copy deadline is the 10th of every month (weather & holidays permitting).
- \* Subscriptions: \$17.50/year in Canada, Mexico, USA and its' possessions. FIRST CLASS and FOREIGN are US\$25/year. Subscriptions start the month following order receipt. PLEASE MAKE CHEQUES or MONEY ORDERS PAYABLE TO L E GEISLER, NOT "the JOURNAL" or "SEBHC". Single back-issue copies are available at \$2.50 each. See order blank for bound volume discounts.
- \* Subscribers are automatically Society of Eight-Bit Heath Computerists members. Member's subscription number and expiration follows their name on mailing label. The three member classes are: REGULAR (voting H/Z 8-bit user) ADVERTISING (one vote/vendor) and ASSOCIATE (non-8-bit computerist, library, etc.). REGULAR members can hold any elective Society office. ASSOCIATE members cannot hold office or vote. The Society's official yearly meeting place and time is announced every July in the JOURNAL. Advance registration of US\$25 for each attended is required by May first, please.
- \* All advertising is printed Free Of Charge. Vendors: Please do submit your 8&W "camera-ready" ad copy, 7"w x 9"h (1 page to an issue) no later than the 10th of month in which it's scheduled to appear. All Society members can run one new free 250-word (maximum) Unclassified Want Ad every month.
- \* All subsribers/members are urged to submit their H/Z-oriented computer articles on disc in standard ASCII format rather than as hard copy. If a word needs to be emphasised or italicised please insert these symbols PRECEEDING the word: [EMPH] for emphasise, [ITAL] for italics. We'll return your disc after copying it and will gladly copy any SEBHC JJURNAL software disc onto it. Note: We can't pay authors but we do extend their subscription another year for a published article.
- \* The SEBHC JOURNAL is composed, edited and published by 1.5 Geisler at 895 Starwick Drive, Ann Arbor, MI 48105. Phone 313-662-0750, 9am 6pm Eastern Time, Monday thru Friday. Other times (EMERGENCIES ONLY): 313-769-6052 (residence).

## Serving The H/Z 8-Bit User Community Since 1986

## SEBHC Journal

895 Starwick Drive Ann Arbor, MI 48105

MAILED FROM ANN ARBOR ON \_\_\_\_\_

| ==: |                 | :== |
|-----|-----------------|-----|
| ==  | BULK RATE       | ==  |
| ==  | U. S. POSTAGE   | ==  |
| ==  | PAID            | ==  |
| ==  | PERMIT No.624   | ==  |
| ==  | ANN ARBOR, MICH | ==  |
| ==  |                 | ==  |

ADDRESS CORRECTION REQUESTED RETURN POSTAGE GUARANTEED

To Whom It May Concern:

This is NOT Junk Mail!

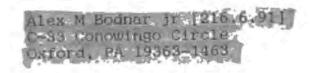